## **AILIEU.COM**

Nội dung hướng dẫn giải Bài 7: Tìm kiếm thông tin trên Internet sách Kết nối tri thức với cuộc sống được chúng tôi biên soạn bám sát bộ sách giáo khoa môn Tin học lớp 6 chương trình mới. Hy vọng đây sẽ là tài liệu tham khảo hữu ích giúp các em học tốt môn Tin học 6.

## *Hoạt động & Câu hỏi*

### **Hoạt động 1 trang 28 Tin học 6 KNTT**

1. Em đã bao giờ tìm kiếm thông tin trên Internet chưa? Em đã tìm gì? Kết quả có như em mong muốn không?

2. Em biết gì về máy tìm kiếm? Sử dụng máy tìm kiếm để tìm kiếm thông tin em thấy có thuận lợi và khó khăn gì?

### **Lời giải:**

1. Hầu hết mọi người đã từng tìm kiếm thông tin trên Internet, với học sinh thì thông tin thường xuyên được tìm kiếm là về học tập. Thường thì học sinh đều tìm được thông tin mong muốn.

2. Máy tìm kiếm là một trang web đặc biệt hỗ trượ người sử dụng tìm kiếm thông tin nhanh chóng, thuận tiện.

- Thuận lợi: Nhanh, tìm kiếm được rất nhiều thông tin.

- Khó khăn: Phải lựa chọn từ để tìm kiếm phù hợp. Và vì kho thông tin rất nhiều nên luôn phải sàng lọc, tổng hợp, kiểm tra độ tin cậy và đầy đủ của thông tin cần tìm kiếm.

## **Câu hỏi 1 trang 29 Tin học lớp 6 KNTT**

1. Em hãy thay các số trong mỗi câu bằng một cụm từ thích hợp.

*từ khóa liên kết tìm kiếm thông tin*

a) Máy tìm kiếm là công cụ hỗ trợ …(1)… trên Internet theo yêu cầu của mọi người sử dụng.

b) Kết quả tìm kiếm là danh sách các …(2)…

# **TAILIEU.COM**

- c) Cần chọn  $...(3)$ ... phù hợp.
- 2. Sử dụng máy tìm kiếm em sẽ nhận được kết quả là gì?
- A. Danh sách liên kết trỏ đển các trang web có chứa từ khóa.
- B. Nội dung thông tin cần tìm trên một trang web.
- C. Danh sách các địa chỉ các trang web có chứa thông tin cần tìm.
- D. Danh sách liên kết dạng văn bản.

## **Lời giải:**

1. a) Máy tìm kiếm là công cụ hỗ trợ **tìm kiếm thông tin** trên Internet theo yêu cầu của mọi người sử dụng.

- b) Kết quả tìm kiếm là danh sách các **liên kết.**
- c) Cần chọn **từ khóa** phù hợp.
- 2. Đáp án: A

## *Luyện tập*

## **Luyện tập 1 trang 31 Tin học lớp 6 sách KNTT**

Khi tìm kiếm thông tin bằng máy tìm kiếm, kết quả là danh sách liên kết dưới dạng nào?

A. Văn bản.

B. Hình ảnh.

C. Video.

D. Văn bản, hình ảnh, video.

## **Lời giải:**

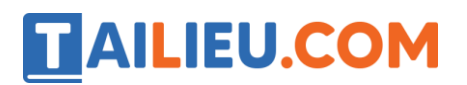

Đáp án: D

## **Luyện tập 2 trang 31 Tin học lớp 6 KNTT**

Để tìm kiếm thông tin về lớp vỏ Trái Đất, em sử dụng từ khóa nào sau đây để thu hẹp phạm vi tìm kiếm?

A. Trái Đất

B. Lớp vỏ Trái Đất.

C. "lớp vỏ Trái Đất".

D. "lớp vỏ" + "Trái Đất".

**Lời giải:**

Đáp án: C

*Vận dụng*

## **Vận dụng 1 Tin học lớp 6 KNTT trang 31**

Em hãy tìm thông tin về Văn Miếu – Quốc Tử Giám trên mạng Internet.

#### **Lời giải:**

Bước 1: Nhập www.google.com rồi nhấn phím Enter

Bước 2: Nhập từ khóa **Văn Miếu – Quốc Tử Giám** vào thanh tìm kiếm rồi nhấn phím Enter.

## **Vận dụng 2 trang 31 Tin học lớp 6 KNTT**

Gia đình em có kế hoạch đi du lịch thành phố Hạ Long. Mẹ nhờ em tìm thông tin về thời tiết và một số địa danh ở đó để tham quan. Em hãy sử dụng máy tìm kiếm để:

a) Tìm thông tin về thời tiết ở thành phố Hạ Long trong tuần này.

# TAILIEU.COM

b) Tìm những điểm tham quan đẹp ở thành phố Hạ Long.

c) Sao chép và lưu các thông tin, hình ảnh vào một tệp văn bản để giới thiệu với các thành viên trong gia đình.

### **Lời giải:**

a) Bước 1: Mở trình duyệt mà bạn có

Bước 2: Nhập www.google.com rồi nhấn phím Enter

Bước 3: Nhập từ khóa **Thời tiết thành phố Hạ Long tuần này** vào thanh tìm kiếm rồi nhấn phím Enter.

b) Bước 1, 2 làm tương tự câu a)

Bước 3: Nhập từ khóa **Những điểm tham quan đẹp thành phố Hạ Long** vào thanh tìm kiếm rồi nhấn phím Enter.

c) – Đối với nội dung văn bản:

Bước 1: Chọn nội dung cần sao chép, nhấn tổ hợp phím Ctrl + C hoặc nhấn chuột phải rồi chọn Sao chép/Copy.

Bước 2: Mở tệp văn bản, nhấn tổ hợp phím Ctrl + V hoặc chuột phải vào vị trí cần dán rồi chọn Paste.

- Đối với hình ảnh:

Nhấp nút phải chuột vào hình ảnh trên trang web, xuất hiện bảng chọn tắt, chọn lệnh Lưu hình ảnh thành … hoặc Save image as… để lưu hình ảnh thành tệp trên máy tính.